## Langkah-langkah menjalankan program

- 1. Instal appserv pada komputer anda
- $2.$ Instal aplikasi web browser pada komputer anda(mozilla)
- Masukan file program kedalam direktori C:\AppServ\www  $3<sub>1</sub>$
- Masukan file databes kedalam direktori C:\AppServ\MySQL\data  $\overline{4}$ .
- $5.$ Jalankan browser
- 6. Ketikkan alamat localhost/tokobukusuci.com pada url address

Maka akan tampil pada web browser halaman seperti dibawah ini:

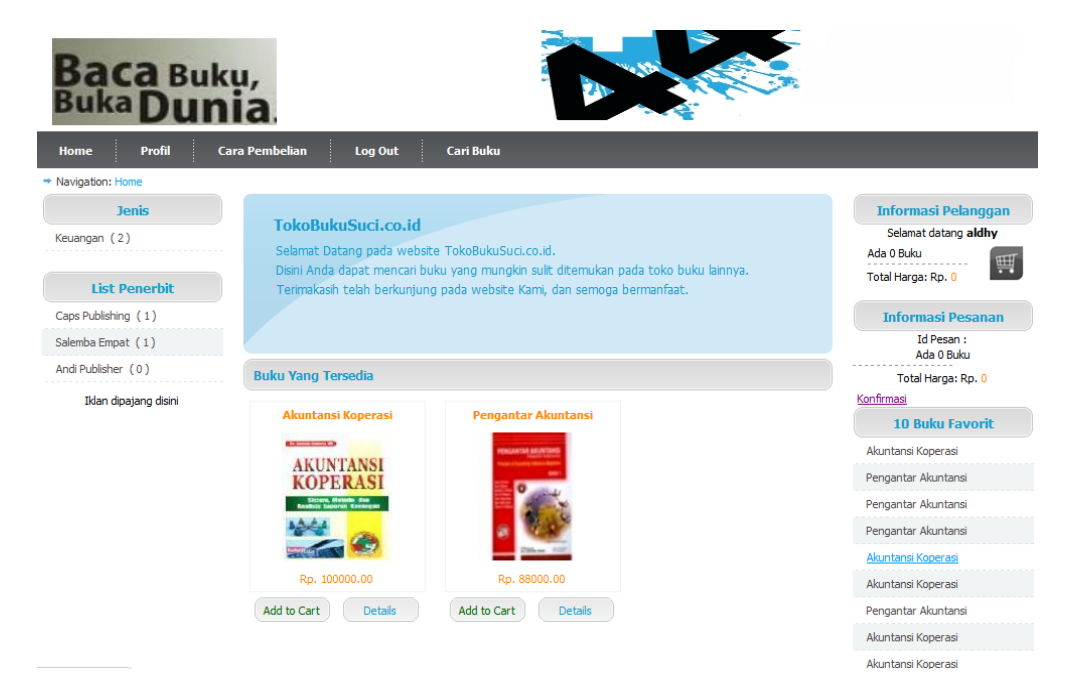